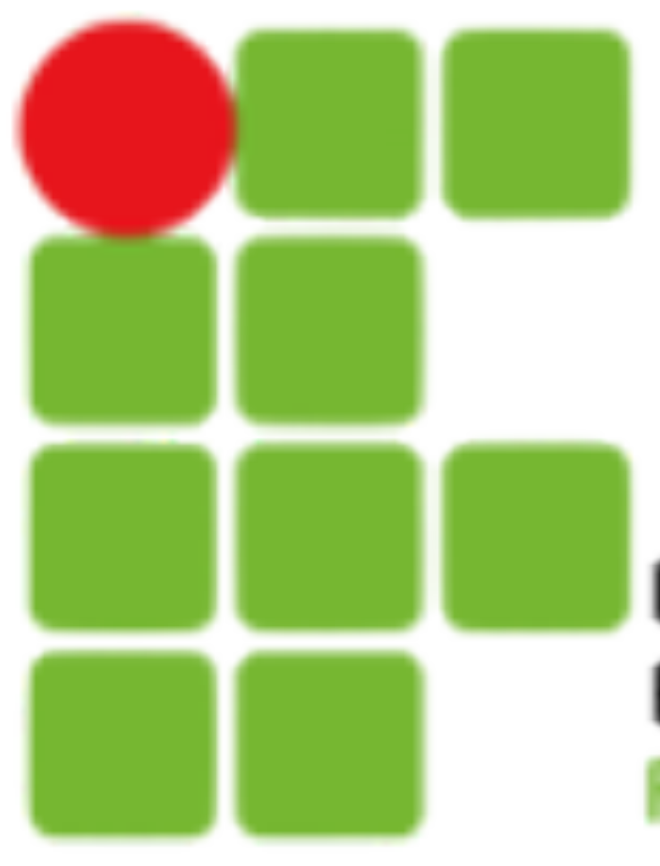

**INSTITUTO FEDERAL DE** EDUCAÇÃO, CIÊNCIA E TECNOLOGIA **RIO GRANDE DO NORTE** 

# **Introdução a Sistemas Abertos Gerência de Pacotes**

[filipe.raulino@ifrn.edu.br](mailto:filipe.raulino@ifrn.edu.br)

# **Introdução**

• Existem diversas formas de instalarmos softwares em distribuições Linux. A mais utilizada é através da utilização de aplicativos

• Gerenciadores de pacotes são essenciais para manter o sistema

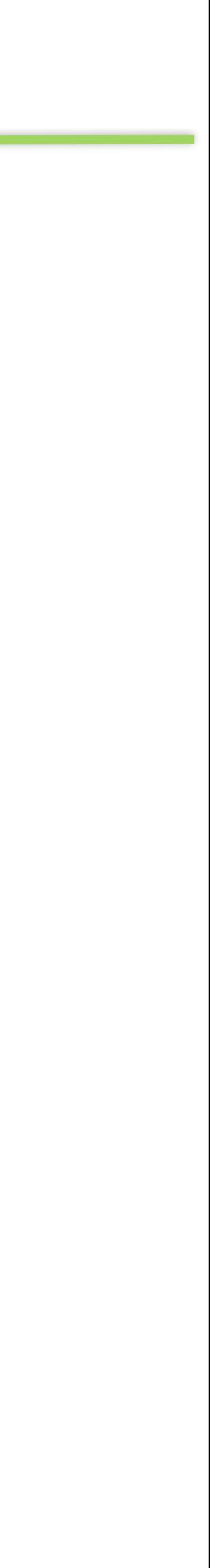

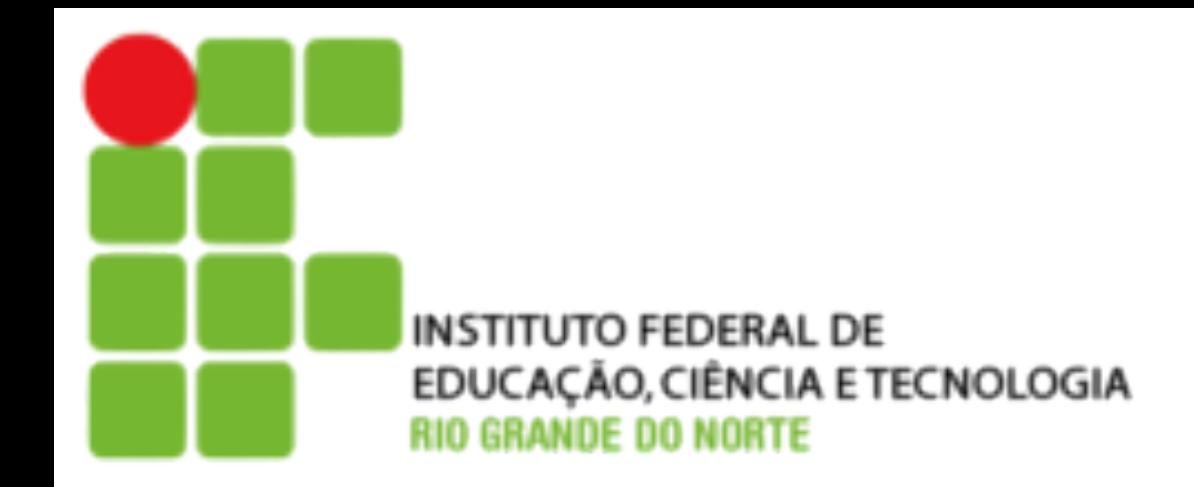

- específicos, conhecidos como **gerenciadores de pacotes**.
- atualizado.
- Os gerenciadores de pacotes mais utilizados são:
	- DPKG;
	- APT;
	- RPM; e
	- YUM.

2

# **Introdução**

• **Pacotes** são arquivos que contém bibliotecas ou programas já compilados e seus arquivos de configuração. Incluindo aqueles

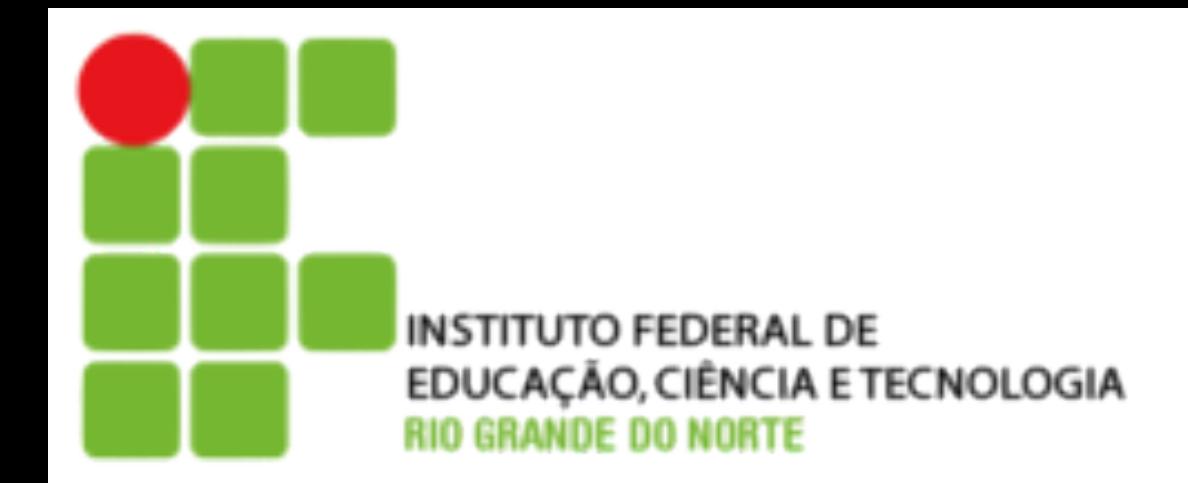

- necessários para a sua instalação.
- **versão\_revisão.deb.**

• Pacotes de instalação do **Debian** são identificados pela extensão **.deb.** Um nome de pacote tem a seguinte forma: **nome-**

**Ex.: apache2-common\_2.0.54-4\_i386.deb**

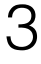

# **Introdução**

• **Dependências** são pacotes requeridos para a instalação de outro

• Por exemplo, se você tentar o editor de texto mcedit contido no pacote de **mc** que utiliza as bibliotecas **libglib**, você precisará verificar se o pacote libglib está instalado em seu sistema antes de tentar instalar o mcedit, caso contrário, o pacote mc pedirá o libglib

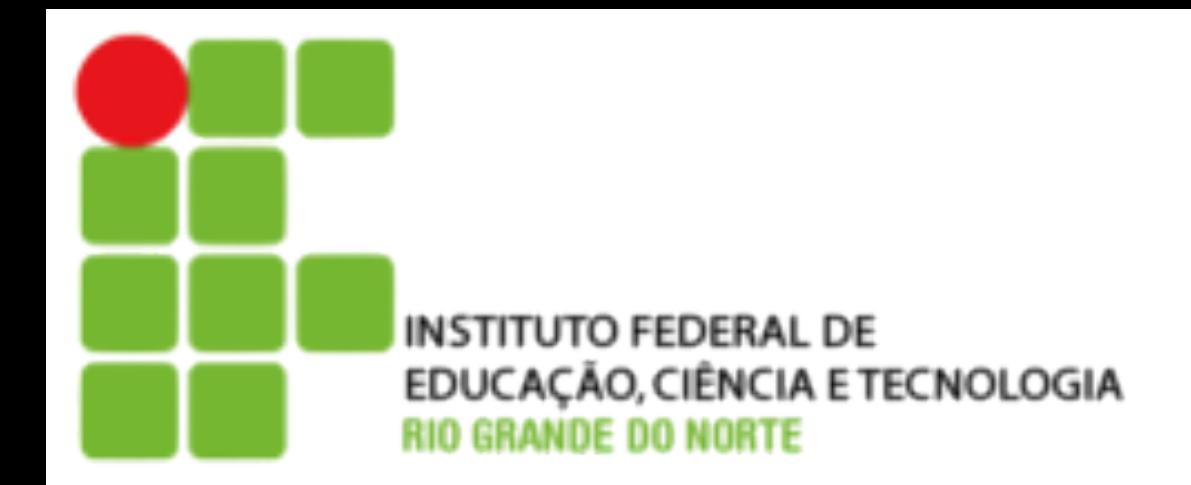

- pacote.
- e não funcionará corretamente.

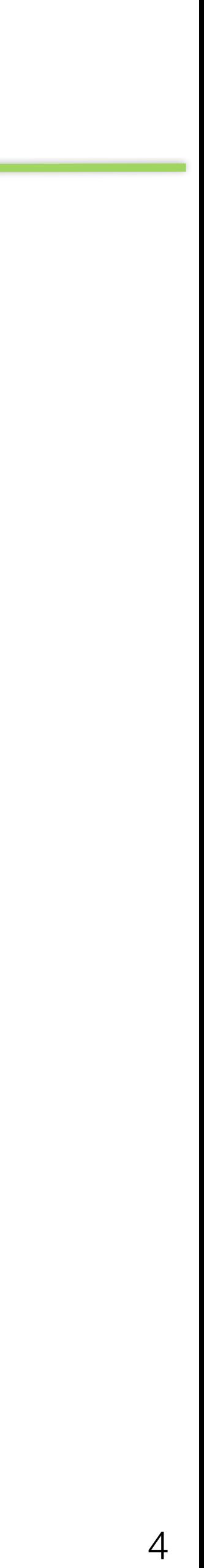

#### **DPKG**

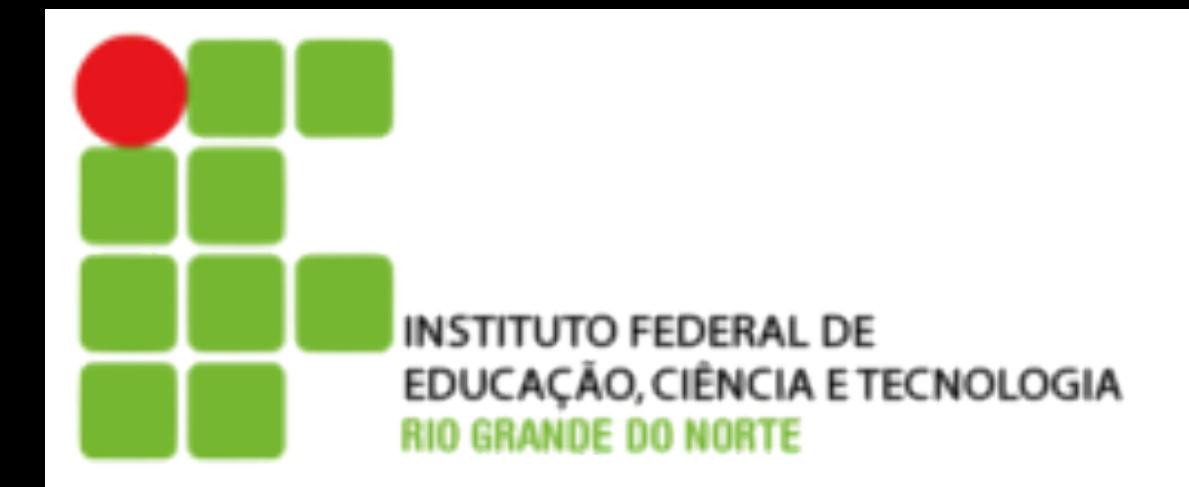

- Gerenciador de Pacotes nativo do Debian, criado para manipular pacotes .deb. Utiliza a sintaxe: # dpkg [opções] nome do pacote
- O DPKG não resolve dependências automaticamente. Dessa forma, caso um pacote dependa de outro você deve instalar cada um deles.

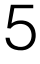

#### **Comandos DPKG**

# dpkg -i nome\_do\_pacote

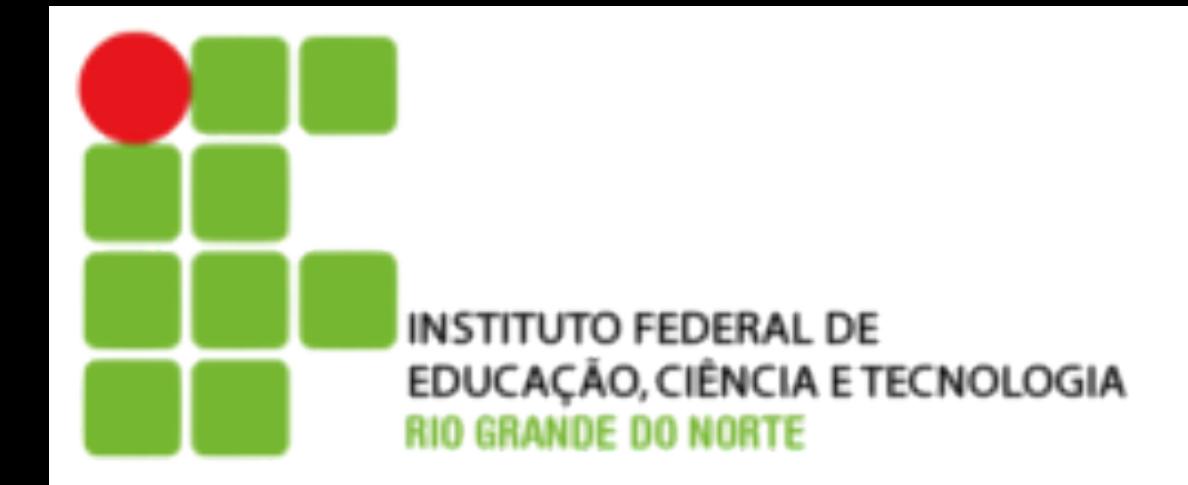

- Instalação de pacotes.
- Desinstalar pacotes, mantendo os arquivos de configuração: # dpkg -r nome\_do\_pacote
- Desinstalar pacotes, inclusive seus arquivos de configuração: # dpkg -P nome\_do\_pacote
- Na instalação de Pacotes deve-se informar o nome do arquivo completo, já para a remoção basta informar o nome do pacote, sem as revisões. Exemplo: • dpkg -i mc\_1.4.10\_i386.deb
	-
	- dpkg -r mc

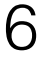

## **Comandos DPKG**

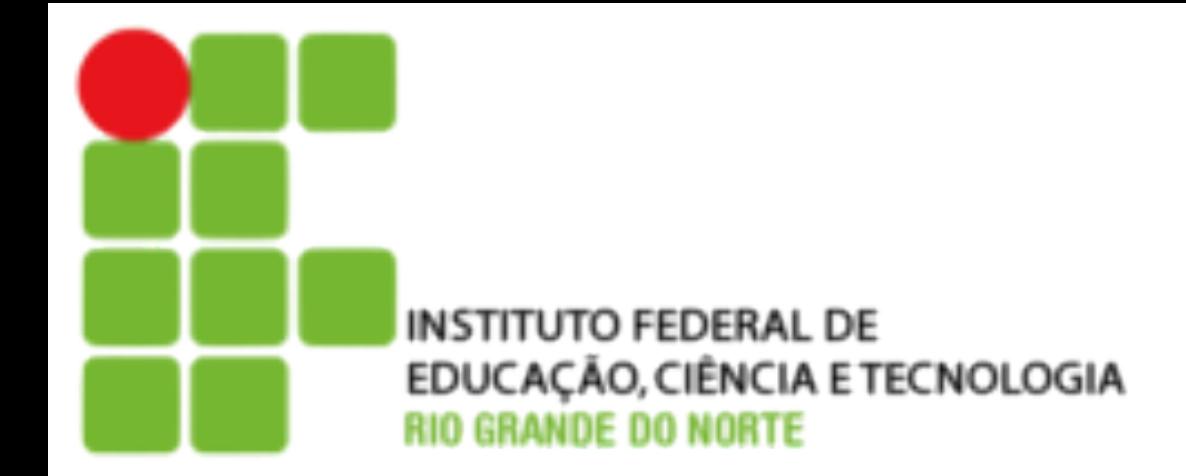

- Listar pacotes. Caso não seja determinado o nome do pacote aparecerá a lista com todos os pacotes do sistema. # dpkg -l [nome\_do\_pacote]
- Mostrar a localização de todos os arquivos instalados por um pacote. # dpkg -L nome\_do\_pacote
- Informações sobre um pacote não instalado. Deve-se informar o nome completo do arquivo.

# dpkg -I nome\_do\_pacote

• Exibe os arquivos de um pacote não instalado. Deve-se informar o nome completo do arquivo.

# dpkg -c nome\_do\_pacote

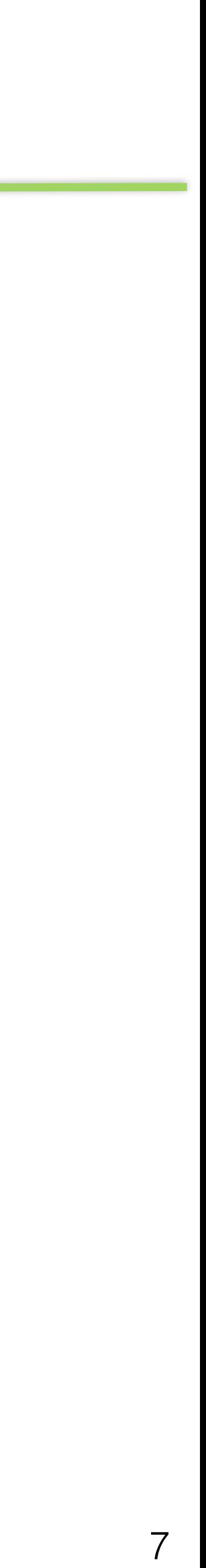

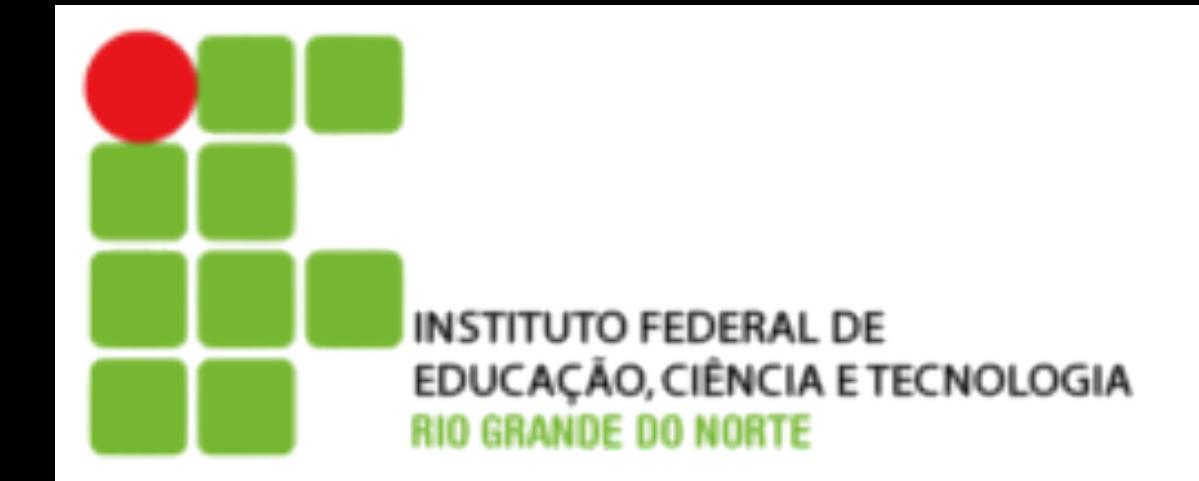

# **Reconfiguração de pacotes DPKG**

- leitura do arquivo de pacote, etc…
- Para reconfigurar um pacote com DPKG utilize o comando:
- Existem quatro níveis de configuração
	- critical
	- high
	- medium
	- low
- configuração. Por padrão o DPKG utiliza o high, para utilizar outro: # dpkg-reconfigure -p nível nome do pacote

• Pacotes estão desconfigurados quando, por algum motivo, a instalação do mesmo não foi concluída com sucesso. Pode ter faltado alguma dependência, acontecido algum erro de

# dpkg-reconfigure nome do pacote

• O DPKG utiliza esses níveis para determinar o número de perguntas que ele fará durante a

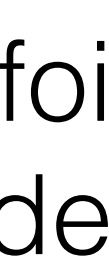

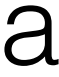

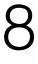

#### **APT**

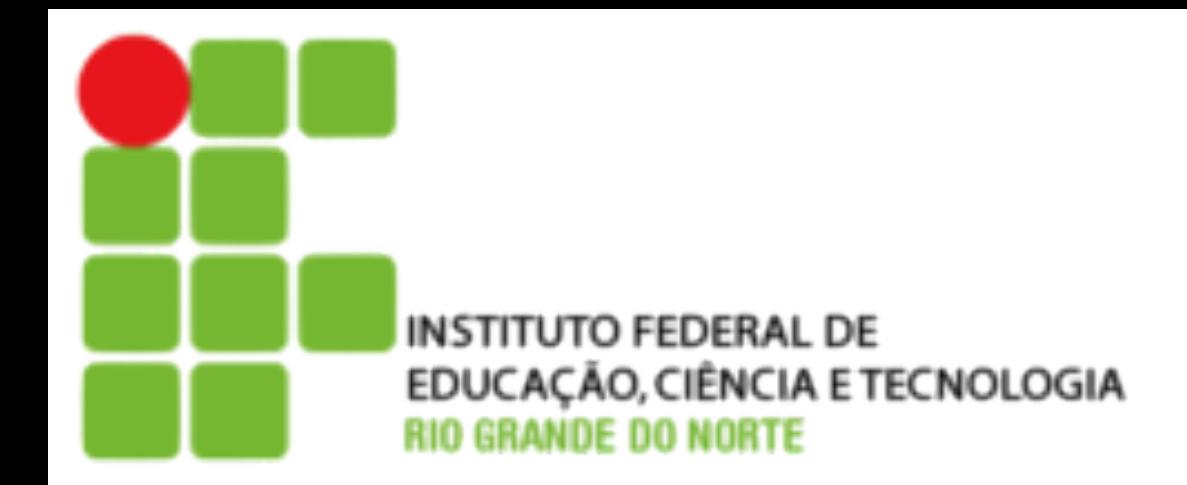

- O APT (Advanced Package Tool) é um sistema de gerenciamento de pacotes de programas que possui resolução automática de dependências entre pacotes.
- O APT conecta o computador a um repositório de pacotes, e por meio dele faz as instalações ou atualizações do sistema.
- Permite atualizar facilmente sua distribuição.

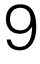

• **/etc/apt/apt.conf** - Utilizado para modificar a configuração padrão do APT. a mais relevante é a configuração de proxy. Este

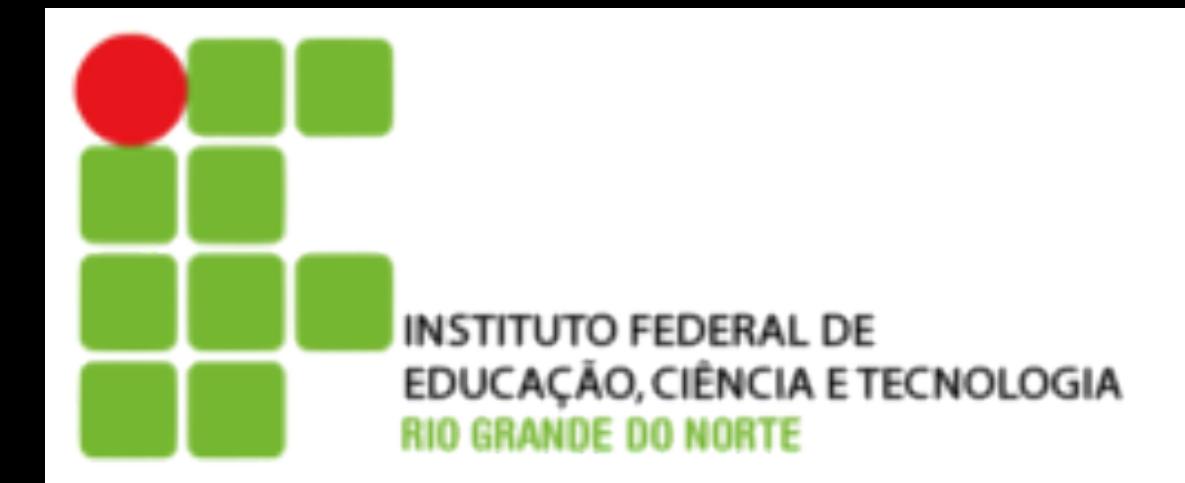

- Principais arquivos de configuração do APT:
	- arquivo pode não existir.
	- sobre pacotes.d

• **/etc/apt/sources.list** - Indica a lista dos repositórios, locais ou remotos, que o APT utilizará para buscar informações

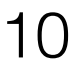

#### **APT**

#### **APT**

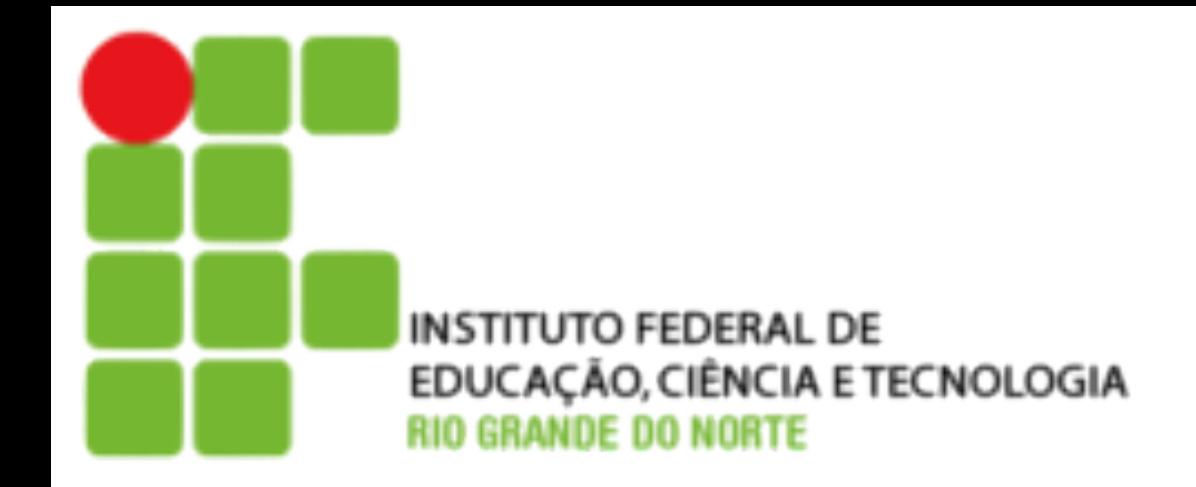

#### • O conteúdo do **/etc/apt/sources.list** segue o padrão:

- 
- deb<http://www.debian.org/debian>stable main contrib non-free

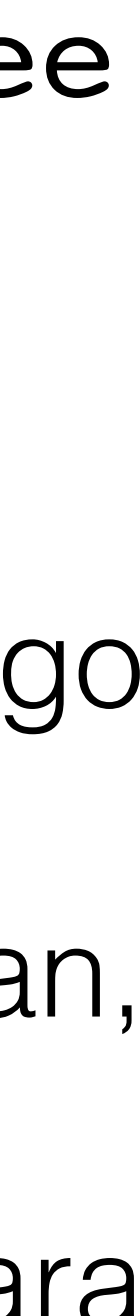

deb http://nonus.debian.org/debian-non-US stable non-US

- Você pode interpretar cada parte da seguinte maneira:
	- deb Identifica um pacote da Debian. A palavra deb-src identifica o código fonte.
	- http://www.debian.org/debian Método de acesso aos arquivos da Debian, site e diretório principal. O caminho pode ser http://, ftp://, file:/.
	- Stable | unstable | testing Local onde serão procurados arquivos para atualização.
	- main contrib non-free Seções que serão verificadas no site remoto.

11

# **Comandos APT**

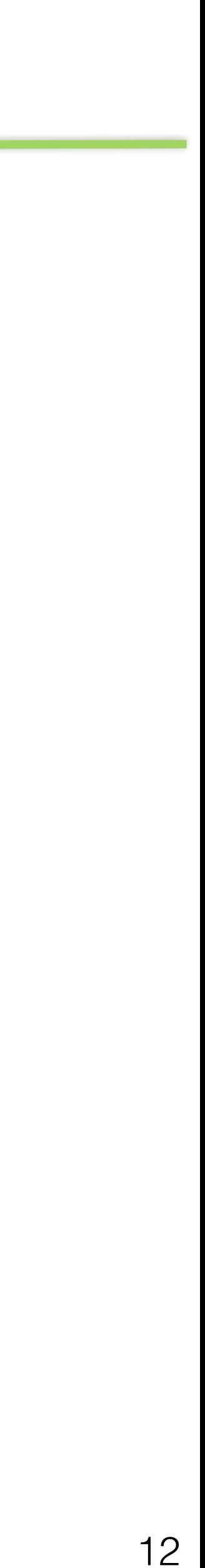

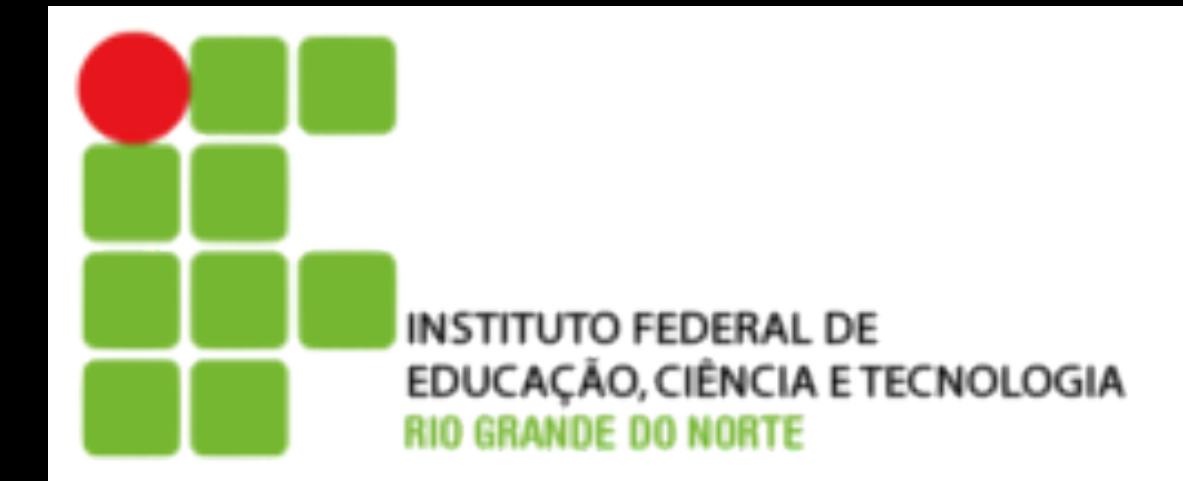

- Instalação de pacotes. Caso o pacote já esteja instalado ele atualiza. Pode ser informado mais de um pacote. # apt-get install nome do pacote
- Desinstalar pacotes, mantendo os arquivos de configuração. # apt-get remove nome do pacote
- Desinstalar pacotes, inclusive seus arquivos de configuração. # apt-get purge nome\_do\_pacote
- Remover pacotes que foram instalados como dependências de outros pacotes que não existem mais no sistema. # apt-get autoremove

# **Comandos APT**

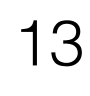

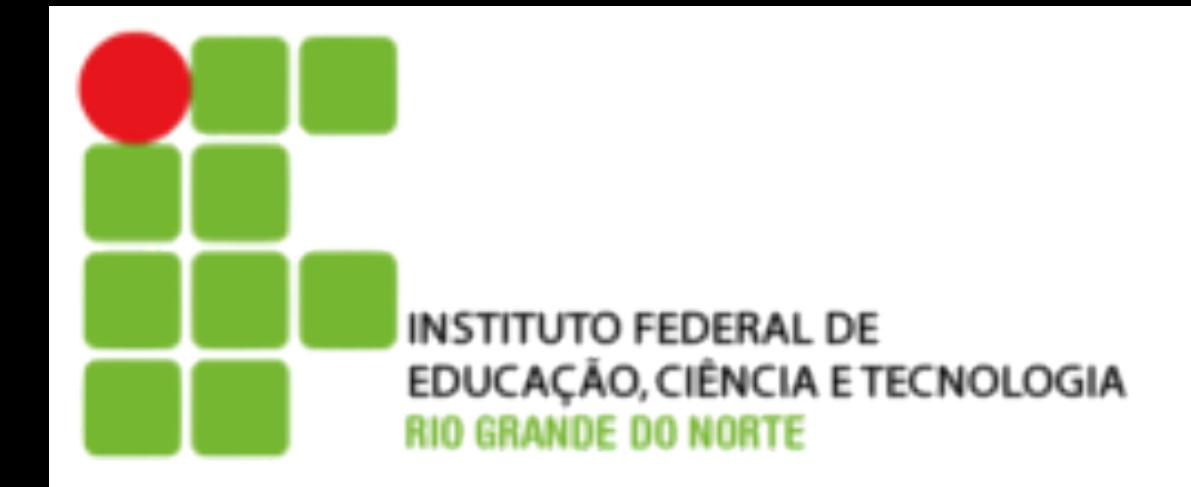

• Atualiza a lista de pacotes disponíveis no repositório Debian. É uma boa prática atualiza-lo sempre que for instalar um pacote ou atualizar o sistema.

# apt-get update

# apt-get upgrade

- Atualiza o sistema, desde que não precise instalar novos pacotes ou excluir antigos.
- Atualiza o sistema de forma completa, instalando pacotes adicionais e removendo antigos se necessário. # apt-get dist-upgrade

**Comandos APT**

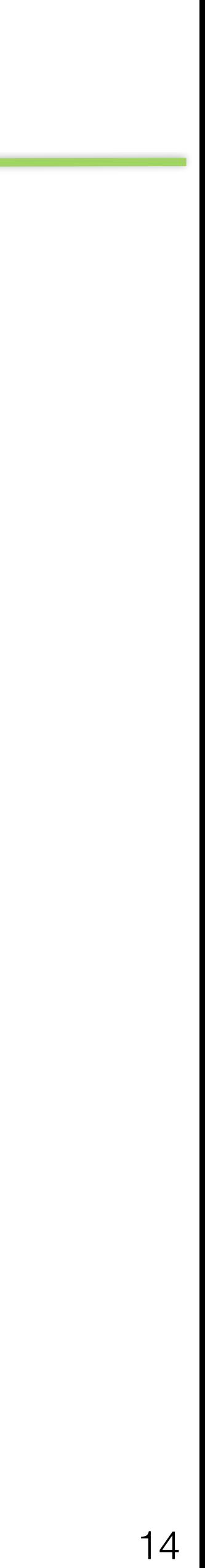

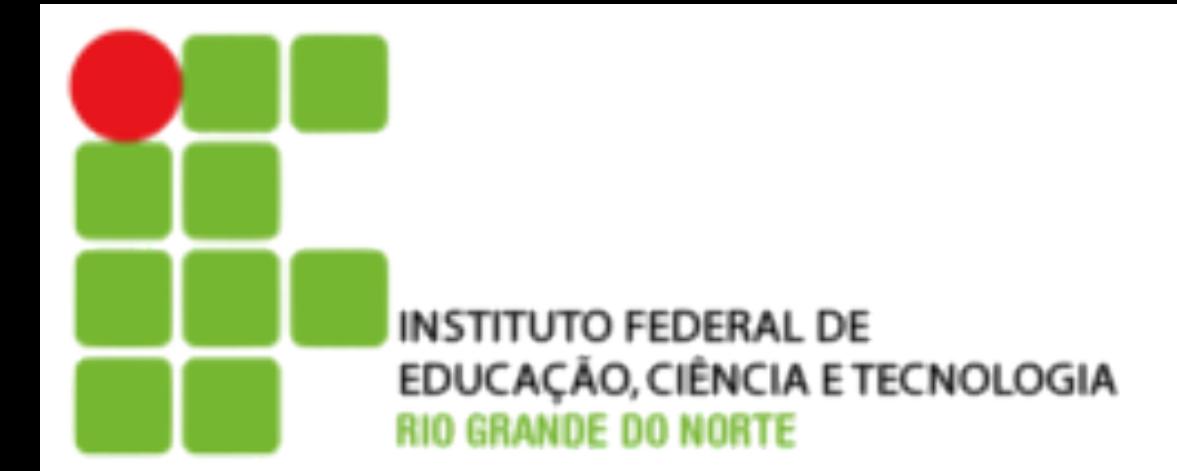

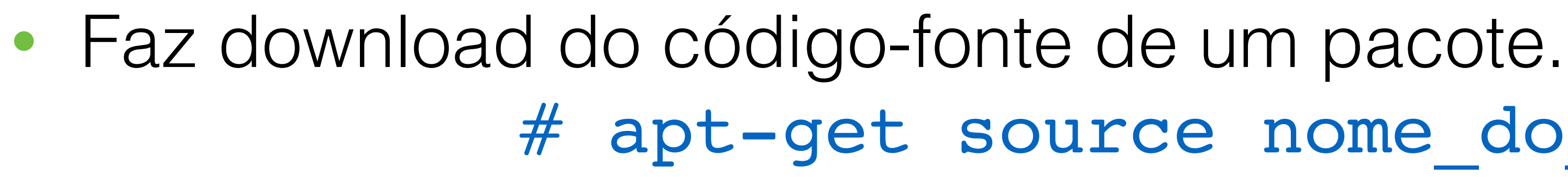

# apt-get source nome\_do\_pacote

• Procurar por pacotes que contenham a expressão em seu nome ou

# apt-cache search expressão

- na descrição do pacote.
- Incluindo a opção abaixo ele procura apenas pelo nome do pacote.

# # apt-cache search --names-only expressão